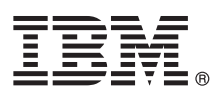

# **Guide de démarrage rapide**

*Le présent document a pour objet de vous aider à installer et à configurer IBM Business Monitor version 8.5.5.*

**Version en langue nationale :** Pour obtenir le Guide de démarrage rapide dans d'autres langues, imprimez le fichier PDF spécifique à chaque langue, disponible sur le CD Quick Start Guide.

## **Présentation du produit**

IBM® Business Monitor est un logiciel de contrôle d'activité métier (BAM) complet qui fournit une vue en temps réel des performances métier. Les tableaux de bord de gestion personnalisés affichent l'état en cours de votre activité et vous alertent lorsque des situations métier déterminées sont identifiées. En outre, ils permettent de consulter des indicateurs clés de performance qui consolident les résultats dans le temps afin d'en révéler les tendances et d'établir des prévisions, ainsi que d'afficher des rapports sophistiqués intégrant la technologie Cognos Business Intelligence. Les événements et les données qui alimentent ces tableaux de bord peuvent provenir de sources diverses, notamment d'IBM Business Process Manager (BPM), d'IBM WebSphere Operational Decision Management et de WebSphere Message Broker. Vous pouvez en outre utiliser des adaptateurs pour collecter des événements à partir de sources supplémentaires, telles que SAP.

### **1 Étape 1 : Accès au logiciel et à la documentation**

Si vous avez téléchargé le produit à partir de Passport Advantage, suivez les instructions du [document téléchargé](http://www.ibm.com/support/docview.wss?uid=swg24037207) [\(http://www.ibm.com/support/docview.wss?uid=swg24037207\)](http://www.ibm.com/support/docview.wss?uid=swg24037207).

Cette offre de produit inclut les composants suivants :

v CD-ROM du guide de démarrage rapide

• IBM Business Monitor version 8.5.5

Les produits logiciels supplémentaires suivants sont également inclus dans le package :

- IBM DB2 Enterprise Server Edition version 10.5
- IBM DB2 Workgroup Server Edition version 10.5
- IBM DB2 Express Edition version 10.1
- IBM WebSphere Application Server Network Deployment version 8.5.5.2
- IBM Cognos Business Intelligence version 10.2.1
- IBM Integration Designer version 8.5.5
- IBM Integration Designer version 8.5.5 environnement de test (facultatif)

Utilisez Business Monitor pour votre système de production. Utilisez l'environnement d'exécution du serveur Business Monitor, inclus dans l'environnement de test IBM Integration Designer version 8.5.5, pour l'activité de test et de développement.

Pour accéder à la documentation produit, y compris les instructions d'installation, consultez la section *IBM Business Monitor* dans la [documentation IBM BPM version 8.5.5](http://www.ibm.com/support/knowledgecenter/SSFPJS_8.5.5/) [\(http://www.ibm.com/support/knowledgecenter/SSFPJS\\_8.5.5/\)](http://www.ibm.com/support/knowledgecenter/SSFPJS_8.5.5/).

Pour accéder à l'ensemble de la documentation, consultez la [bibliothèque de Business Monitor](http://www.ibm.com/software/integration/business-monitor/library/) [\(http://www.ibm.com/](http://www.ibm.com/software/integration/business-monitor/library/) [software/integration/business-monitor/library/\)](http://www.ibm.com/software/integration/business-monitor/library/).

Pour accéder aux notes sur l'édition, consultez le [site Web de support](http://www.ibm.com/support/docview.wss?uid=swg27041630) [\(http://www.ibm.com/support/](http://www.ibm.com/support/docview.wss?uid=swg27041630) [docview.wss?uid=swg27041630\)](http://www.ibm.com/support/docview.wss?uid=swg27041630).

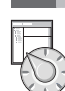

### **2 Étape 2 : Evaluation de vos configurations matérielle et système**

Vous pouvez utiliser Business Monitor sous de nombreuses configurations différentes. Pour en savoir plus à ce sujet, consultez la rubrique *Planification de l'installation d'IBM Business Monitor* sous *IBM Business Monitor* dans la [documentation](http://www.ibm.com/support/knowledgecenter/SSFPJS_8.5.5/) [IBM BPM version 8.5.5](http://www.ibm.com/support/knowledgecenter/SSFPJS_8.5.5/) [\(http://www.ibm.com/support/knowledgecenter/SSFPJS\\_8.5.5/\)](http://www.ibm.com/support/knowledgecenter/SSFPJS_8.5.5/). Consultez la licence d'utilisation pour vérifier que vous disposez des autorisations nécessaires pour prendre en charge votre topologie et que vous avez compris les restrictions d'utilisation relatives à tous les composants logiciels fournis avec le produit.

Pour connaître la configuration système requise, consultez la page [IBM Business Monitor detailed system requirements](http://www.ibm.com/support/docview.wss?uid=swg27008414) [\(http://www.ibm.com/support/docview.wss?uid=swg27008414\)](http://www.ibm.com/support/docview.wss?uid=swg27008414).

## **3 Étape 3 : Installation d'IBM Business Monitor**

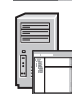

Pour préparer l'installation type de Business Monitor sur vos systèmes de développement et de production, procédez comme suit :

- 1. Procurez-vous les fichiers compressés à partir des DVD ou des images téléchargées, puis extrayez tous les fichiers des archives au même endroit sur votre disque dur. Il se peut que le système vous invite à remplacer les répertoires.
- 2. Démarrez le programme d'installation de Business Monitor :
	- v Sous Microsoft Windows, exécutez launchpad64.exe à partir du répertoire principal.
	- v Sous AIX, Linux et Solaris, exécutez launchpad.sh à partir du répertoire principal.
- 3. Consultez les informations sur les différents panneaux du tableau de bord.
- 4. Suivez les instructions d'installation de Business Monitor.

Pour obtenir des informations d'installation plus détaillées, reportez-vous à la section relative à l'installation d'*IBM Business Monitor* dans la [documentation IBM BPM version 8.5.5](http://www.ibm.com/support/knowledgecenter/SSFPJS_8.5.5/) [\(http://www.ibm.com/support/knowledgecenter/](http://www.ibm.com/support/knowledgecenter/SSFPJS_8.5.5/) [SSFPJS\\_8.5.5/\)](http://www.ibm.com/support/knowledgecenter/SSFPJS_8.5.5/).

#### **Informations complémentaires**

- Pour plus d'informations, visitez les liens suivants :<br>• [Informations relatives à IBM Integration Designer](http://www.ibm.com/software/integration/designer/) [\(http://www.ibm.com/software/integration/designer/\)](http://www.ibm.com/software/integration/designer/)
	- v [Bibliothèque d'IBM Business Monitor](http://www.ibm.com/software/integration/business-monitor/library/) [\(http://www.ibm.com/software/integration/business-monitor/library/\)](http://www.ibm.com/software/integration/business-monitor/library/)
	- v [Informations de support](http://www.ibm.com/support/entry/portal/Overview/Software/WebSphere/WebSphere_Business_Monitor) [\(http://www.ibm.com/support/entry/portal/Overview/Software/WebSphere/](http://www.ibm.com/support/entry/portal/Overview/Software/WebSphere/WebSphere_Business_Monitor) [WebSphere\\_Business\\_Monitor\)](http://www.ibm.com/support/entry/portal/Overview/Software/WebSphere/WebSphere_Business_Monitor)

IBM Business Monitor version 8.5.5 - Eléments sous licence - Propriété d'IBM. @ Copyright IBM Corp. 2000, 2014. U.S. Government Users Restricted Rights - Use, duplication or disclosure restricted by GSA ADP Schedule Contra IBM Corp.

IBM, le logo IBM, ibm.com, AIX, Cognos, DB2, Passport Advantage et WebSphere sont des marques d'International Business Machines Corp. dans de nombreux pays.

Linux est une marque de Linus Torvalds aux Etats-Unis et/ou dans certains autres pays. Microsoft et Windows sont des marques de Microsoft Corporation aux Etats-Unis et/ou dans certains autres pays. Les autres noms de produ

Référence : CF45AML

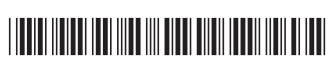